## How to Help Your Child Access his/her Schoology Account

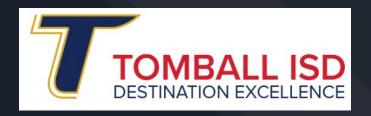

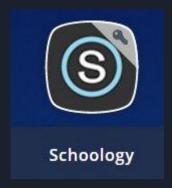

## You will need this information:

- Your child's 6 digit district ID number
   (This is your child's lunch number. It is located in the
   Home Access Center or you can ask your child's
   teacher if you need this information)
- 2. Your child's birthday.
- 3. Use a google chrome browser for best compatibility with schoology

## Logging into Schoology through <u>ClassLink.</u>

Go to <a href="https://launchpad.classlink.com/tomballisd">https://launchpad.classlink.com/tomballisd</a>

Username: Student ID #

Password: tisdMMDDYYYY (birthday)

Please save this link and access for your child as a bookmark.

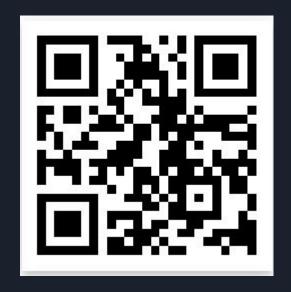

This is another way to go to classlink.

Be sure to save your child's log in information.

Username: Student ID #
Password: tisdMMDDYYYY

(birthday)

Please save this link and login password for your child as a bookmark.